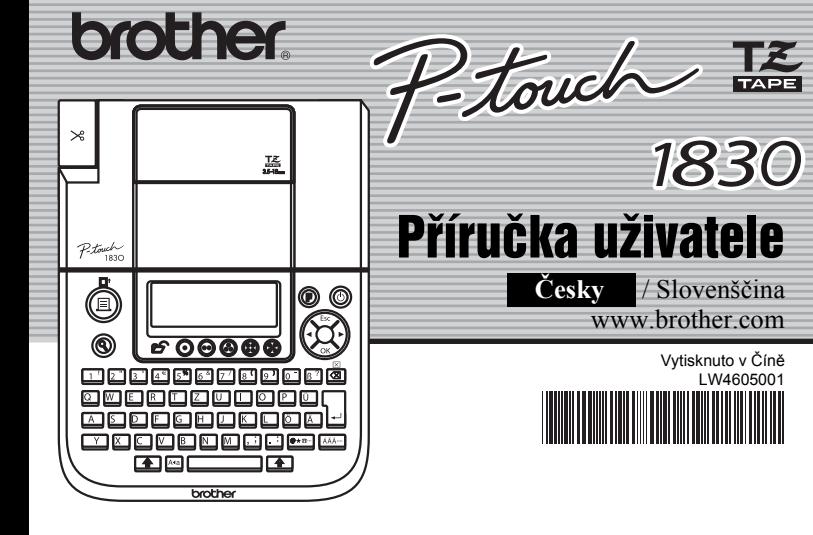

Pomocí PT-1830 můžete vytvářet štítky pro jakékoliv použití. K dispozici je výběr z mnoha rámečků a znaků různých velikostí a stylů pro návrh krásných uživatelských štítků. Dále jsou k dispozici rozmanité páskové kazety umožňující tisk barevných štítků různých šířek.

Než začnete, pečlivě si přečtěte tuto příručku a uložte ji na vhodném místě tak, abyste ji měli stále při ruce.

- **V této tiskárně používejte pouze pásky Brother TZ. Nepoužívejte pásky, které nemají značku.**
- K čištění stroje nepoužívejte alkohol ani jiná organická ředidla. Použijte pouze jemný suchý hadřík.
- Nedotýkejte se mechanismu tiskové hlavy. K čištění tiskové hlavy použijte například jemný bavlněný tampón.
- Nedotýkejte se ostří ostřihávací jednotky, mohli byste se poranit.
- Netlačte silou na displej LCD, mohl by se poškodit nebo by mohlo prasknout sklo. • Nevkládejte do stroje cizí předměty ani na stroj nepokládejte těžké předměty.
- Neodkládejte na stroj na delší dobu gumu nebo plast, mohl by se zašpinit.
- Stroj udržujte v suchu, neobsluhujte jej mokrýma rukama a chraňte jej před politím tekutinami, např. nápoji.
- Nevystavujte stroj ani extrémně vysokým teplotám ani extrémně vysoké vlhkosti. Nikdy stroj nenechávejte na přístrojové desce, vzadu v autě, poblíž topení nebo horkých zařízení. Zabraňte přímému styku se slunečním zářením či deštěm.
- Nepoužívejte stroj ve vysoce prašném prostředí.
- **Netahejte za pásku, která je právě vysouvána z P-touch. Mohla by se poškodit kazeta s páskou.**
- Nepokoušejte se odřezávat pásku během tisku nebo posunu. Páska by se tím poškodila. • Nezkoušejte tisknout štítky s prázdnou kazetou v P-touch. Poškodíte tím tiskovou hlavu.
- Jestliže nebudete delší dobu stroj používat, vyjměte baterie a odpojte sít'ový adaptér. (**Poznámka:** Když je odpojeno napájení po dobu delší než tři minuty, veškerý text zobrazený na displeji a veškeré textové soubory uložené v paměti budou ztraceny. Nastavení jazyka a jednotky se také vymažou.)
- Staré baterie nepoužívejte společně s novými, alkalické baterie nemíchejte s jinými typy baterií a všechny baterie vkládejte vždy správně orientované. Jinak mohou baterie vytéct nebo prasknout.
- **Používejte pouze sít'ový adaptér navržený výhradně pro tento stroj, zabráníte tím poškození a poruchám.**

-> zvolte model -> zvolte "Návody" -> zvolte Prohlášení o shodě (\*podle potřeby zvolte jazyk).

 $|3|$ **Bezpečně uzavřete přední kryt, dbejte na to, aby správně zapadl na místo.**

 $|2|$ Vložte šest nových alkalických baterií velikosti AA (LR6), přičemž dbejte<br>na správné směrování pólů. Vždy vyměňte všech šest baterií najednou a **použijte baterie nové.**západky

K napájení použijte šest baterií velikosti AA nebo sít'ový adaptér. Zapnutí realizujte stisknutím  $\circledcirc$ 

**Nastavte jazyk (English/Deutsch/Poliski/Česky/Magyar)**  $|2|$ 

#### český

#### ÚVOD

**Prohlášení o shodě** (Pouze Evropa/Turecko)

> • Není-li po dobu 5 minut stisknuta žádná klávesa, stroj se automaticky<br>vynne vypne.

My, BROTHER INDUSTRIES, LTD. 15-1, Naeshiro-cho, Mihuzo-ku, Nagoya, 467-8561, Japonsko prohlašujeme, že tento výrobek splňuje základní ustanovení a další příslušná nařízení Směrnic 2004/108/EC a 2005/32/EC.

- Akce zrušíte stiskem  $\langle \rangle$
- Chcete-li zahájit nastavení, vypněte stroj, přidržte klávesy  $\boxed{\cdot\ }$  a , a pak stiskem tlačítka stroj opět zapněte. Nakonec uvolněte **a** a **a**
- <Note> Poznámka: Text a formátování na displeji a všechny textové soubory v paměti se vymažou. Také se vymažou nastavení jazyka a jednotky.

Adaptér AD-24ES splňuje základní požadavky a další příslušná ustanovení směrnice 2006/95/EC. Prohlášení o shodě je na naší webové stránce. Přejděte na http://solutions.brother.com -> zvolte oblast (např. Europe) -> zvolte zemi

#### VŠEOBECNÁ OPATŘENÍ

#### **Kazety s páskou**

- Při výměně páskové kazety nejprve zkontrolujte, zda je napájení vypnuté.
- **Otevřete kryt šachty kazety tak, že jej současně uchopíte na obou 
<b>Stranách a zvodnote** stranách a zvednet
- Pokud je kazeta s páskou už vložena, vyjměte ji tahem přímo nahoru.

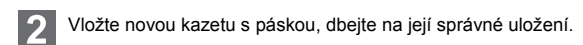

- Dbejte na správné zavedení konce pásky pod vodítka.
- Je-li barvící páska uvolněná, pootočte ručně ozubeným kolečkem ve směru šipky na kazetě.
- Po nainstalování pásku posuňte (viz posun) a stisknutím páčky ostřihu zarovnejte její konec.

#### **Napájení**

Při výměně baterií nejprve zkontrolujte, zda je napájení vypnuté.

**Otočte přístroj a sejměte kryt šachty baterií.**  1 Pokud jsou již vloženy baterie, odeberte je.

**Vrat'te na místo kryt šachty baterií tak, že vložíte tři západky na jeho**   $\vert 3 \vert$ **spodní straně do otvorů v přístroji a pak pevně zatlačíte na kryt tak, aby zaskočil na místo.**

Použití sít'ového adaptéru (AD-24ES) Zasuňte konektor kabelu adaptéru do

zásuvky na pravé straně zařízení. Zasuňte zástrčku do nejbližší standardní elektrické zásuvky. Pro zálohování paměti v případě odpojení sít'ového adaptéru používejte alkalické baterie velikosti AA (LR6).

Lust  $\boxed{\boxtimes}$ Budou smazány všechny texty a všechna nastavení.

+8

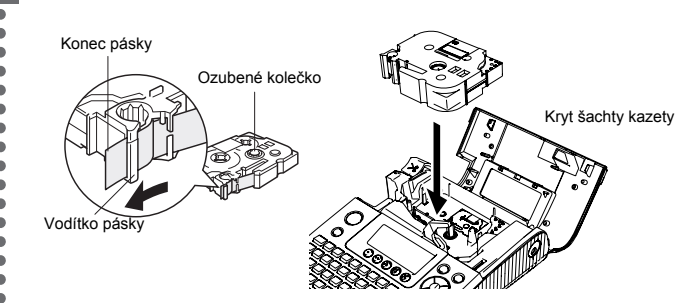

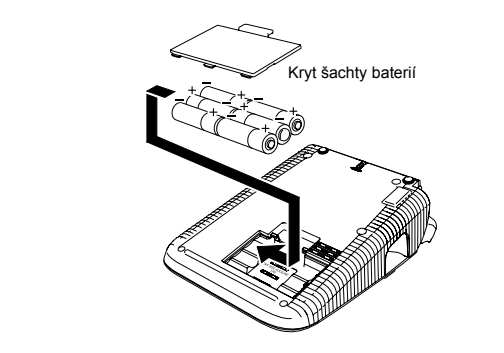

#### **Počáteční nastavení**

#### **Zapněte stroj**

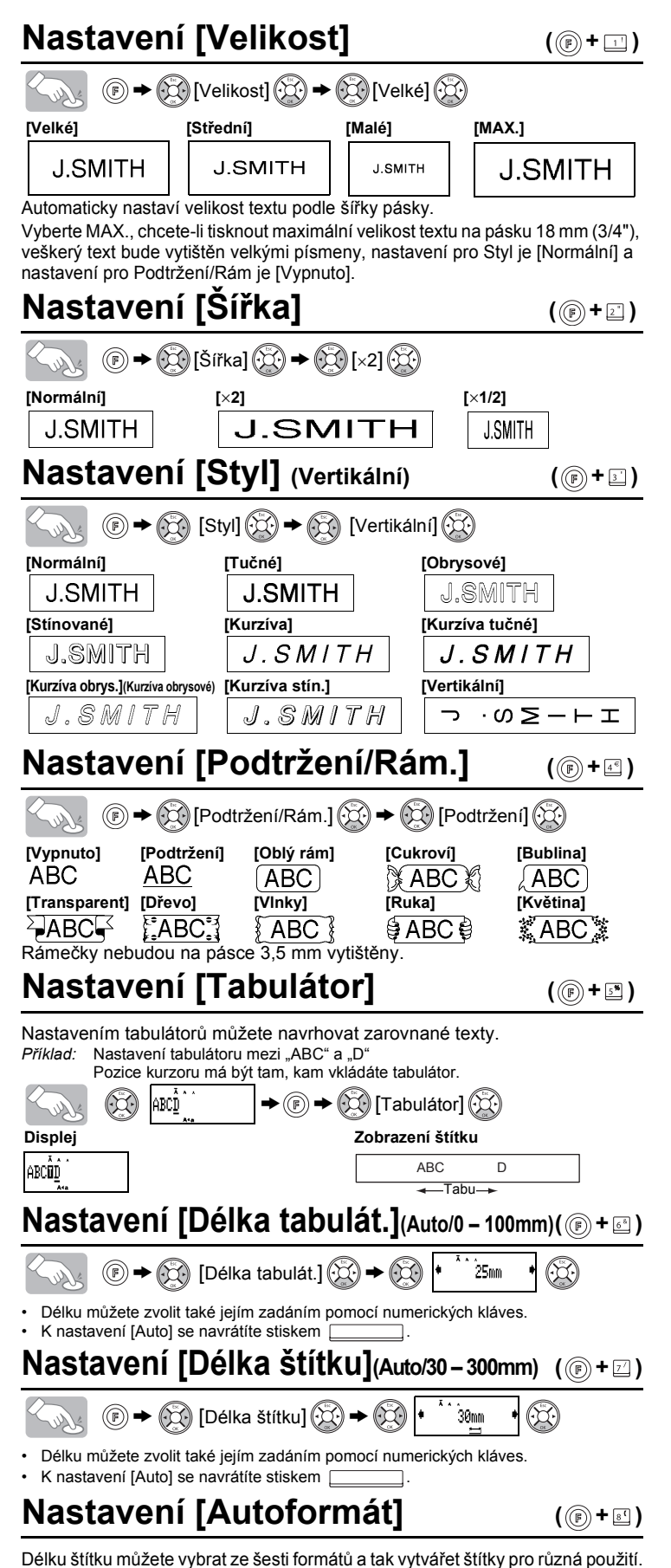

 $\overline{\text{C}_{\text{max}}}$   $\textcircled{F}$   $\rightarrow$   $\textcircled{F}$  [Autoformát]  $\textcircled{F}$   $\rightarrow$   $\textcircled{F}$  [Hřbet VHS]  $\textcircled{F}$ 

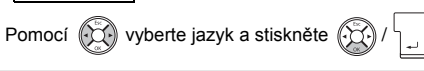

#### **Vytváření štítků**

• Displej LCD zobrazuje 15 znaků na řádek, vkládaný text však může mít až 80 znaků.

• Pomocí klávesy kurzoru a současným přidržením klávesy Shift se přesuňte na začátek/konec textu.

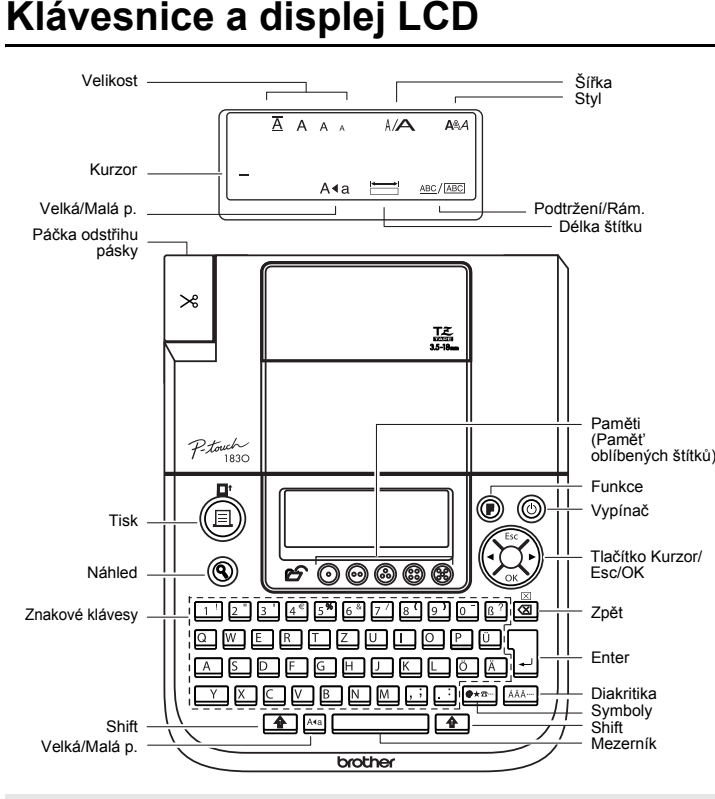

• Štítek odstřihnete tak, že stlačíte páčku odstřihu v levém horním rohu stroje. • Nepokoušejte se odstřihnout pásku, když je zobrazena zpráva "Tisk" nebo "Posun",

**Nastavení [Okraj] (Okraj pásky)** ((B) + **E**)

# $\circledS$   $\rightarrow$   $\circledS$  [Okraj]  $\circledS$   $\rightarrow$   $\circledS$  [Plné]  $\circledS$

**[Tisk sady]** je pro výtisk více než jedné kopie štítku s minimálním okrajem <např. 1>. Můžete také vytvářet štítky obsahující texty v různých stylech; vytisknout text v jednom stylu a před posunem vložit druhý text v jiném stylu  $<$ např. 2 $>$ .

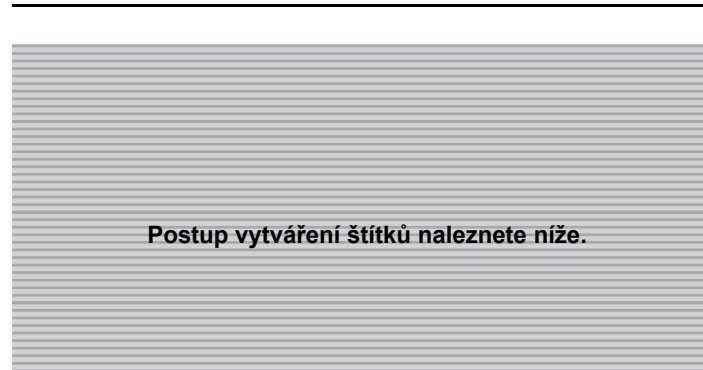

# 1 PŘÍPRAVA 2 OBSLUHA 3 REFERENCE

### **Odstraňování problémů**

#### **Co dělat když...**

#### **Specifikace**

#### **Příslušenství (Dodávky se můžou podle distribučních oblastí lišit.)**

Od každého štítku můžete vytisknout až 9 kopií.  $\textcircled{F}$   $\rightarrow$   $\textcircled{F}$  [Volba tisku]  $\textcircled{F}$   $\rightarrow$   $\textcircled{F}$  [Kopie]  $\textcircled{F}$   $\rightarrow$  $\bigotimes$  Zadat 1-9? 5

#### **Kontaktní informace**

Kontaktní informace se mohou lišit podle zemí. Viz webové stránky. (http://www.brother.eu/)

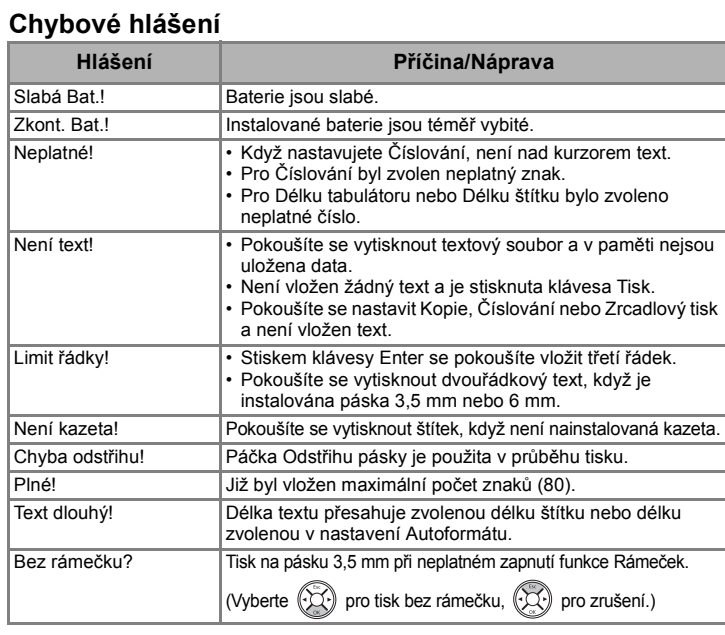

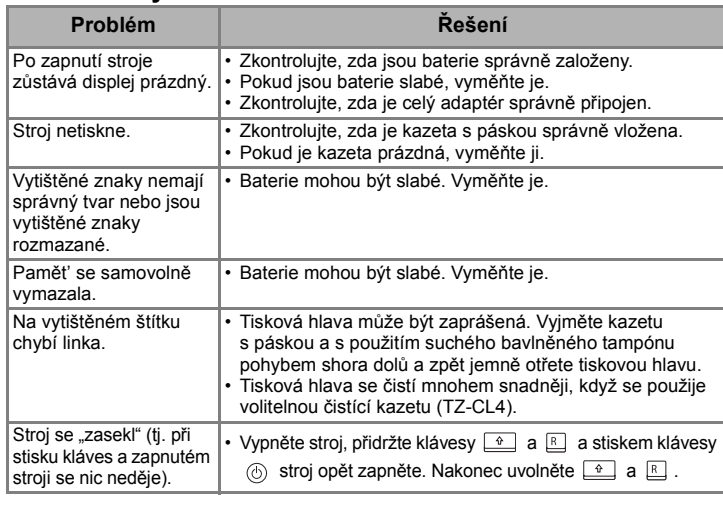

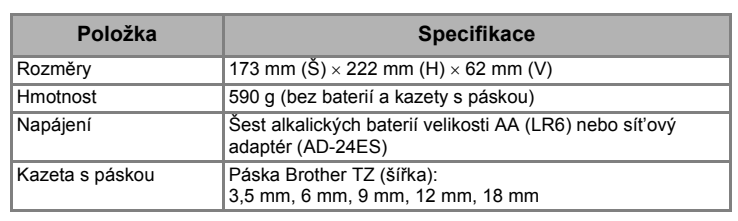

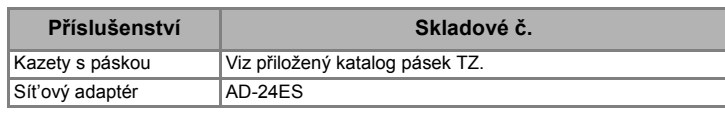

## **Přepínání Velká/Malá písmena**

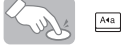

#### **Výroba dvouřádkového textu**

### **Zápis symbolů**

### **Vkládání znaků s diakritikou**

• Pořadí diakritických znaků závisí na jazyce zvoleném na displeji LCD.

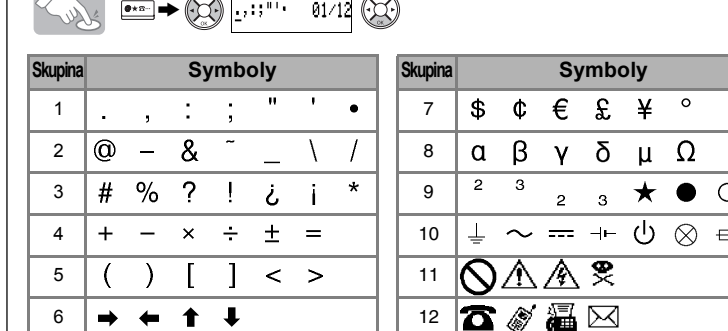

• Na další skupinu přejdete, když stisknete  $\overline{\bullet \ast \circ \cdot \circ \cdot}$ 

• Nastavení zrušíte stiskem $\bigodot$ 

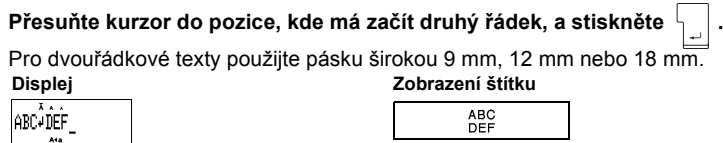

 $a b c d e$ 

### **Vymazání**

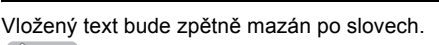

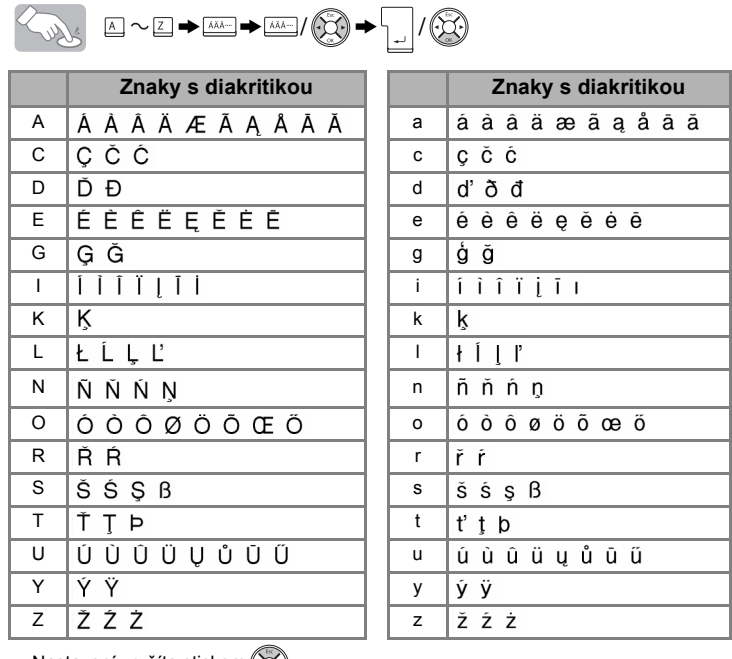

**Nastavení zrušíte stiskem**  $\left(\bigcirc$ 

**Velká písmena ( ZAPNUTO) Malá písmena ( VYPNUTO)**

 $A$   $B$   $C$   $D$   $E_{\perp}$  .

#### **Náhled textu**

Před výtiskem si můžete text prohlédnout.

#### Sour  $^{\circledR}$

• Displej LCD ukáže celý text a délku štítku (mm) a pak se vrátí k původnímu zobrazení. • Je vidět pouze text, nikoliv druh písma, styl, velikost, podtržení/rámeček, ani další přídavné funkce.zobrazení

#### **Tisk**

#### Solut

**Posun (Posun pásky)**

jinak by se páska poškodila.

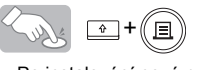

 $(\textbf{E})$ 

• Po instalování nové páskové kazety nebo před odstřihnutím štítku po tisku s nastavením okrajů [Tisk sady] posuňte pásku.

**[Plné]/[Poloviční]/[Úzké]** slouží pro ponechání stejných okrajů na obou stranách textu.

**Pomocí [Volba tisku]**

**[Kopie]**

Počet kopií můžete zvolit také pomocí numerických kláves. **[Číslování]**

Od stejného textu můžete vytisknout řadu štítků tak, že budete po výtisku každého štítku zvyšovat zvolené číslo o 1. *Příklad:* Tisk řady štítku obsahujícího pořadové číslo (0123, 0124 a 0125)

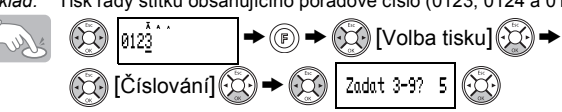

Při nastavování čísla zvolte nejvyšší číslo, které má být vytištěno. **[Zrcadlový]**

 $\circ \rightarrow \circled{C}$  [Volba tisku ]  $\circled{C}$   $\rightarrow \circled{C}$  [Zrcadlový]  $\circled{C}$   $\rightarrow$  [Zrcadlový tisk?  $\circled{C}$ ] ] Soller J.SMITH

Při zrcadlovém tisku použijte průhlednou pásku, aby štítky bylo možno dobře číst z protější strany, když se přiloží na sklo, okno nebo jiné průhledné povrchy.

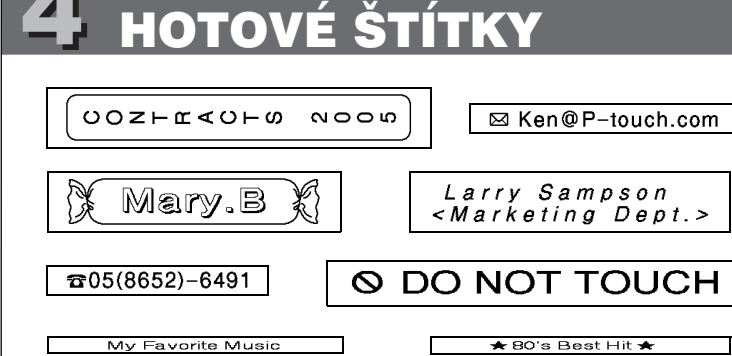

**POZNÁMKA:**Nůžkami odstřihněte vytištěné tečky (:), aby text byl uprostřed štítku. **Plné Poloviční Úzké**

**Z vytištěného štítku před použitím odstraňte podkladový materiál.**

#### **Pamět' oblíbených štítků**

PŘED POUŽITÍM ODSTŘIHU POSUŇTE PÁSKU (viz Posun/Tisk). Jinak MŮŽE BÝT ČÁST TEXTU ODSTŘIHNUTA. Nezkoušejte pásku vytahovat, mohli byste kazetu s páskou poškodit. **Tisk sady**

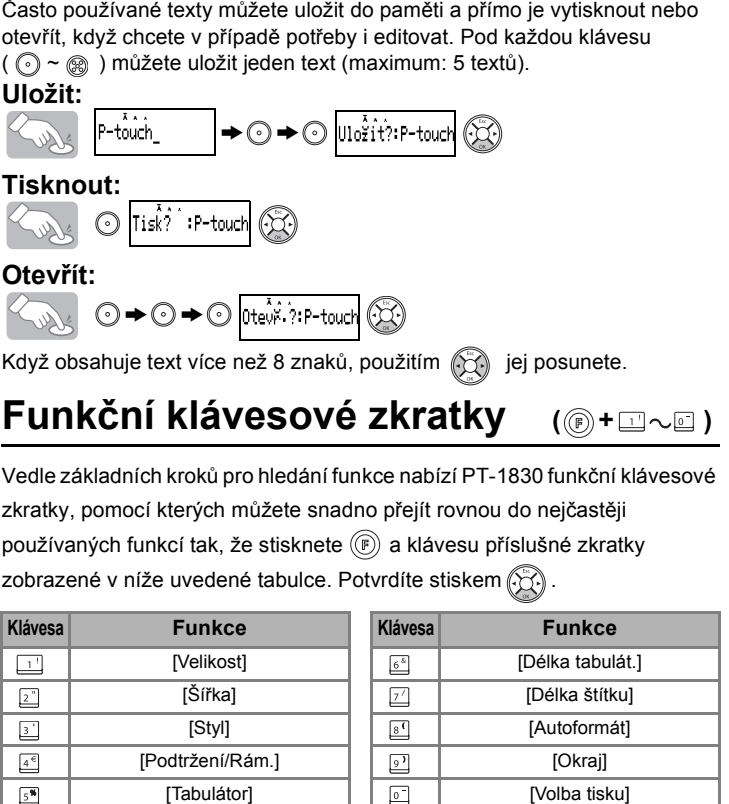

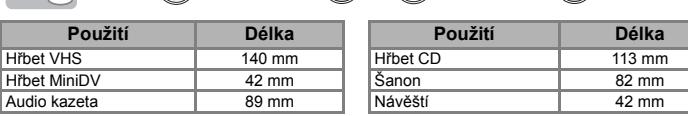

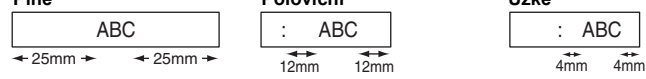

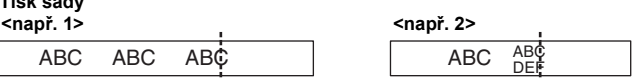

**(posun a odstřih) (posun a odstřih)**

**( +)**

# [ZAČÍNÁME]

# [TVORBA ŠTÍTKŮ]

#### 1 SESTAVENÍ TEXTU V Z NÁVRH ŠTÍTKŮ V Z TISK ŠTÍTKŮ V Z Z SESTAVENÍ TEXTU V VEZIKÁVRH ŠTÍTKŮ V VENIK ŠTÍTKŮ

# UŽITEČNÉ FUNKCE